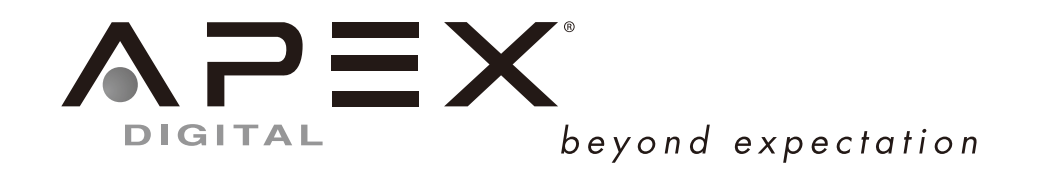

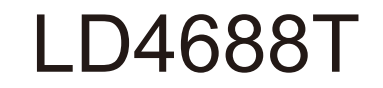

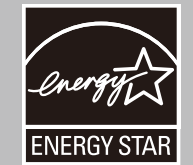

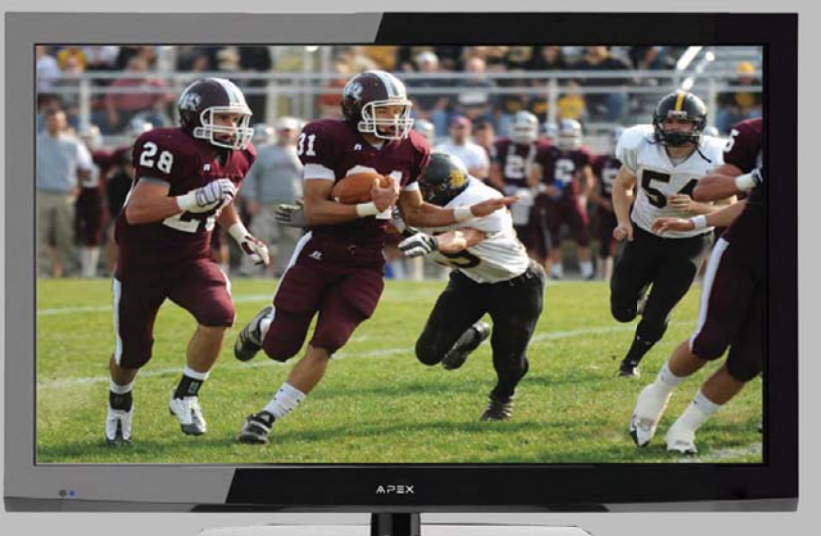

# **USER'S MANUAL**  $\overline{\phantom{a}}$  . The contract of the contract of the contract of the contract of the contract of the contract of the contract of the contract of the contract of the contract of the contract of the contract of the contract of

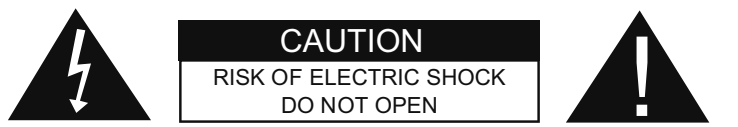

# Safety:

TO REDUCE THE RISK OF ELECTRICAL SHOCK DO NOT REMOVE COVER (OR BACK). NO USER SERVICEABLE PARTS ARE INSIDE. REFER TO QUALIFIED PERSONNEL ONLY.

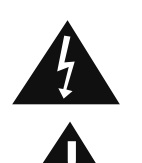

The lightning flash with arrowhead symbol, within an equilateral triangle, is intended to alert the user to the presence of uninsulated "dangerous voltage" within the product's enclosure that may be of sufficient magnitude to constitute a risk of electric shock to persons.

The exclamation point within an equilateral triangle is intended to alert the user to the presence of important operating and maintenance (servicing) instructions in the literature accompanying the television.

## **WARNING:**

TO PREVENT FIRE OR SHOCK HAZARDS, DO NOT EXPOSE THIS PRODUCT TO RAIN OR MOISTURE.

# **NOTE TO CABLE/TV INSTALLER:**

This reminder is provided to call the CATV system installer's attention to Article 820-40 of the National Electric Code (U.S.A.). The code provides guidelines for proper grounding and, in particular, specifies that the cable ground shall be connected to the grounding system of the building, as close to the point of the cable entry as practical.

# **FCC REGULATORY INFORMATION:**

This television has been tested and found to comply with the limits for a Class B digital device, pursuant to Part 15 of the FCC Rules. These limits are designed to provide reasonable protection against harmful interference in a residential installation. This television generates, uses and can radiate radio frequency energy and, if not installed and used in accordance with the instructions, may cause harmful interference to radio communications. However, there is no guarantee that interference will not occur in a particular installation. If this television does cause interference to other electronic equipment, which can be determined by turning the television off and on, then the user is encouraged to try to correct the interference by one or more of the following measures:

- Reorient or relocate the receiving antenna.
- Increase the separation between the equipment and television.
- Connect the equipment into an outlet on a circuit different from that to which the television is connected.
- Consult your dealer or an experienced radio/TV technician for assistance.

Any changes or modifications not expressly approved by the party responsible for compliance may void the user's authority to operate the equipment.

## Important safeguards for you and your new TV

Observing the simple precautions discussed in this booklet will provide you with many years of enjoyment and safe operation. This product complies with all applicable U.S. Federal safety requirements, and those of the Canadian Standards Association.

#### 1. Read & Follow Instructions

All safety and operating instructions should be read and followed before the TV is operated.

#### **2. Retain Instructions**

The safety and operating instructions should be retained for future reference.

#### **3. Heed Warnings**

All warnings on the TV and in the operating instructions should be adhered to.

#### 4. Cleaning

Unplug the TV from the wall outlet before cleaning. Do not use liquid cleaners or aerosol cleaners. Use a soft and slightly damp cloth for cleaning.

#### 5. Water and Moisture

Do not use this TV near water, for example, near a bathtub, wash bowl, kitchen sink, or laundry tub, in a wet basement, or near a swimming pool.

#### **6. Accessories Carts and Stands**

Do not place this TV on a slippery or tilted surface, or on an unstable cart, stand, or table. The TV may slide or fall, causing serious injury to a child or adult, and serious damage to the TV.

#### 7. Transporting the Television

A TV and cart combination should be moved with care. Quick stops, excessive force, and uneven surfaces may cause the TV and cart combination to overturn.

#### 8. Ventilation

Slots and openings in the cabinet are provided for ventilation and to ensure reliable operation of the TV and to protect it from overheating, and these openings must not be blocked or covered. The openings should never be blocked by placing the TV on a bed, sofa, rug, or other similar surface. The TV should not be placed in a built-in installation such as a bookcase or rack unless proper ventilation is provided.

#### **9. Power Sources**

This TV should be operated only from the type of power source indicated on the marking label. If you are not sure of the type of power supply to your home, consult your electronics retailer or local power company.

#### **10. Power-Cord Protection**

Power-supply cords should be routed so that they are not likely to be walked on or pinched by items placed upon or against them, paying particular attention to cords at plugs, convenience receptacles, and the point where they exit from the TV

#### 11. Lightning

For added protection for the TV during a lightning storm, or when it is left unattended and unused for long periods of time, unplug it from the wall outlet and disconnect the antenna or cable system. This will prevent damage to the TV from lightning and power-line surges.

#### **12. Outdoor Antenna Grounding**

If an outside antenna or cable system is connected to the TV be sure the antenna or cable system is grounded so as to provide some protection against voltage surges and built up static charges. Article 810 of the National Electrical Code (U.S.A.), ANSI/ NFPA 70 provides information with regard to proper grounding of the mast and supporting structure, grounding of the lead-in wire to an antenna discharge unit, size of grounding conductors, location of antenna-discharge unit, connection to grounding electrodes, and requirements for the grounding electrode.

Example of Grounding According to National **Electrical Code Instructions** 

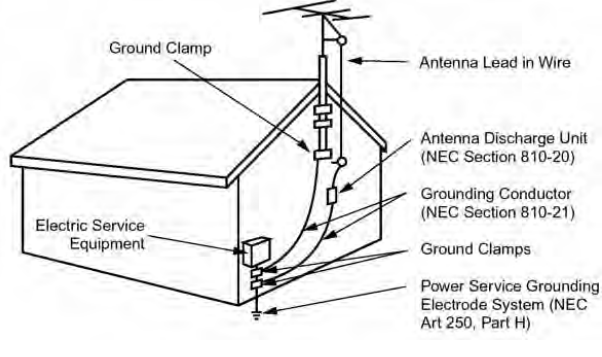

NEC - National Electrical Code

#### **13. Power Lines**

An outside antenna system should not be located in the vicinity of overhead power lines or other electric light or power circuits, or where it can fall on to power lines or circuits. When installing an outside antenna system, extreme care should be taken to keep from touching such power lines or circuits as contact with them might be fatal.

#### 14. Overloading

Do not overload wall outlets and extension cords as this can result in a risk of fire or electric shock.

#### **15. Object and Liquid Entry**

Never push objects of any kind into this TV through openings as they may touch dangerous voltage points or short-out parts that could result in a fire or electric shock. Never spill liquid of any kind on or inside the TV.

#### **16. Servicing**

Do not attempt to service this TV yourself as opening or removing covers may expose you to dangerous voltage or other hazards. Refer all servicing to qualified service personnel.

#### **17. Damage Requiring Service**

Unplug from the wall outlet and refer servicing to qualified service personnel under the following conditions:

- a. If the power-supply cord or plug is damaged.
- **b.** If liquid has been spilled, or objects have fallen into the product.
- c. If the TV has been exposed to rain or water.
- **d.** If the TV does not operate normally by following the operating instructions. Adjust only those controls that are covered by the operating instructions as an improper adjustment of other controls may result in damage and will often require extensive work by a qualified technician to restore the product to its normal operation.
- e. If the TV has been dropped or the cabinet has been damaged.
- f. If the TV exhibits a distinct change in performance.

#### **18. Replacement Parts**

When replacement parts are required, be sure that only an authorized service technician has used replacement parts specified by Apex Digital or have the same characteristics as the original part. Unauthorized substitutions may result in fire, electric shock, or other hazards and void any warranty.

#### 19. Safety Check

Upon completion of any service or repairs to this TV, ask the service technician to perform safety checks to determine whether the product is in proper operating condition.

#### 20. Wall Mounting

The TV should be mounted to a wall only by a professional. The TV may slide or fall, causing serious injury to a child or adult, and serious damage to the product. Warranty shall be voided.

#### 21. Heat

The TV should be situated away from heat sources such as radiators, heat registers, stoves, or other products (including) amplifiers) that produce heat.

# Getting Started

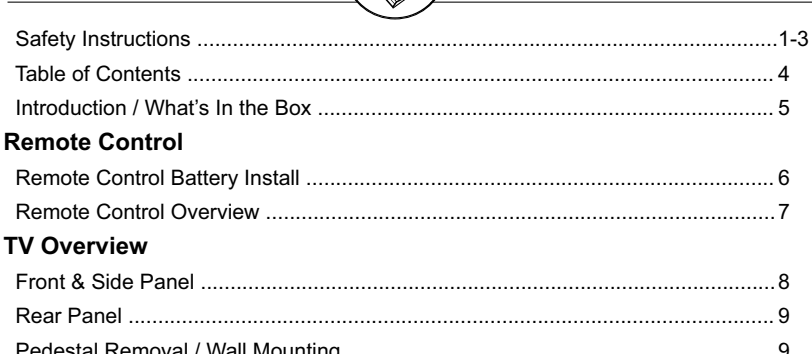

# nitial Setup Before Use

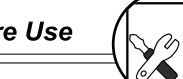

#### Installation

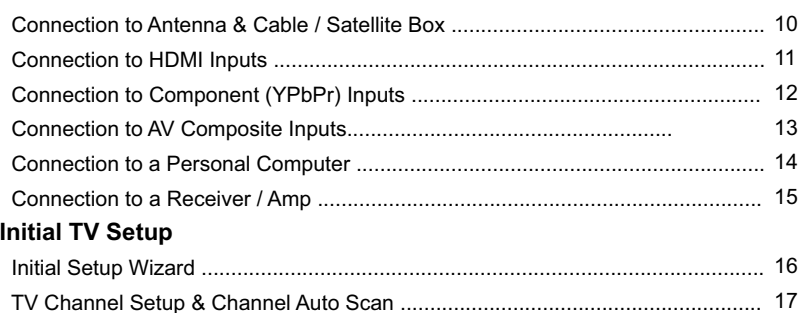

# Menu Adjustments

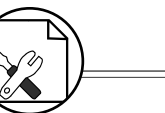

#### **Picture Settings**

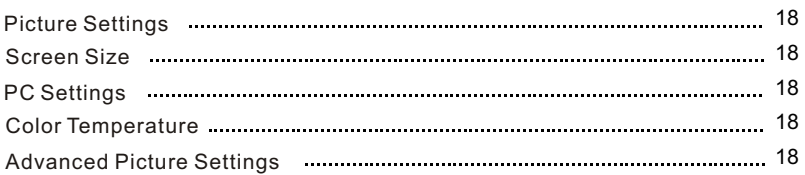

#### **Sound Settings**

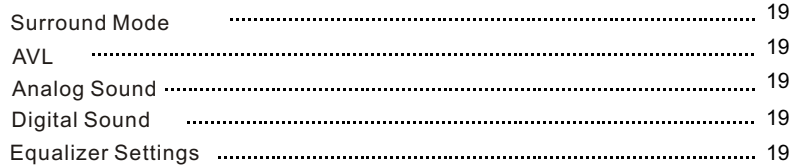

#### **Setup Settings**

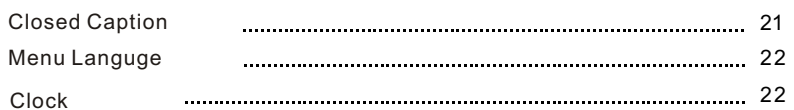

#### **Parental Setting**

 $\overline{9}$ 

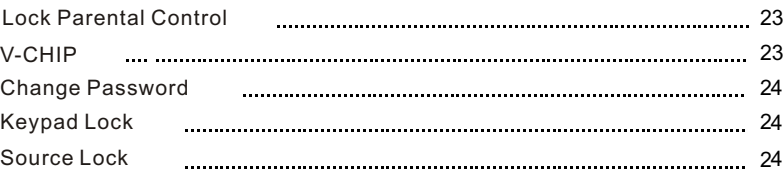

#### **Other Settings**

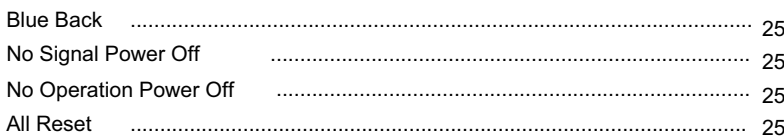

# **M** isc Information

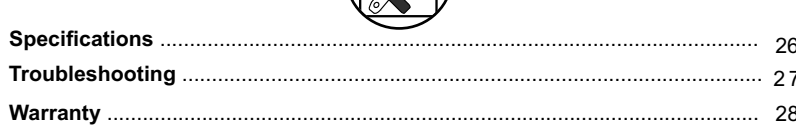

Thank you for purchasing the Apex LD4688T HD Television. It has been designed to eniov today's high definition television experience. With a display resolution of 1,920 x 1,080 (1080P) you are assured of one of the finest quality televisions available today. View HDTV and digital broadcasts over-the-air when connected to an antenna. Choose an outdoor antenna for the best possible reception. Visit www.antennaweb.org.

Your television offers many digital and analog inputs. Three (3) High Definition Multimedia Interface (HDMI) interconnects offer the purest audio and video digital signal when connected to compatible HD sources (ie: HD set-top box, high definition blu-ray player, gaming console). Other video inputs include (1) HD component, (1) composite, (1) VGA terminal for connection to a computer. A coaxial digital audio (SPDIF) jack is included to connect through your home amplifier/receiver to provide a spectacular home theater sound experience.

Your new television is an ENERGY STAR certified device which meets energy saving standards to reduce power consumption and the associated cost of use. From the factory, the default picture setting is currently set in the Power Saving mode.

We recommend that you read the user manual thoroughly before use to familiarize yourself with the installation and adjustment options available to you, thereby enjoying all the features of the LD4688T for many years to come.

For peace of mind and valuable services, please take a moment to register your product at www.tmaxdigital.com.

The package includes the following items:

- Pedestal Base / Hardware
- Pedestal Instructions
- Remote Control
- AAA Batteries
- Quick Start Guide
- User Manual

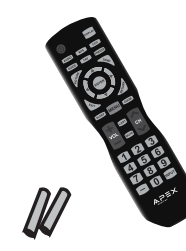

- Remote Control
- AAA Batteries x 2

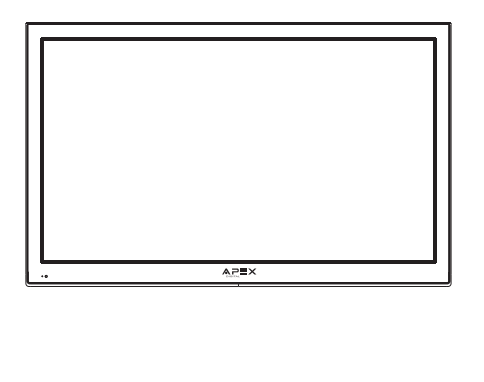

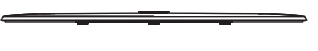

• Pedestal Base

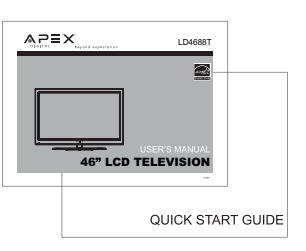

- User manual
- Quick Start Guide

Box

## Your remote control handset is powered by two (2) AAA type batteries

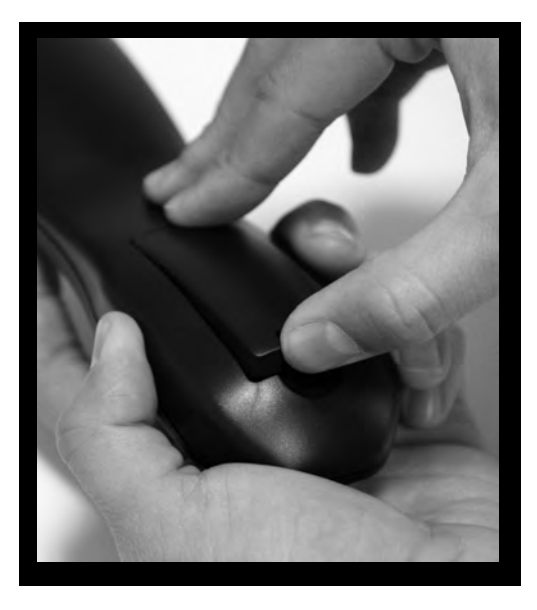

• To insert batteries, turn the remote control over and remove the battery cover.

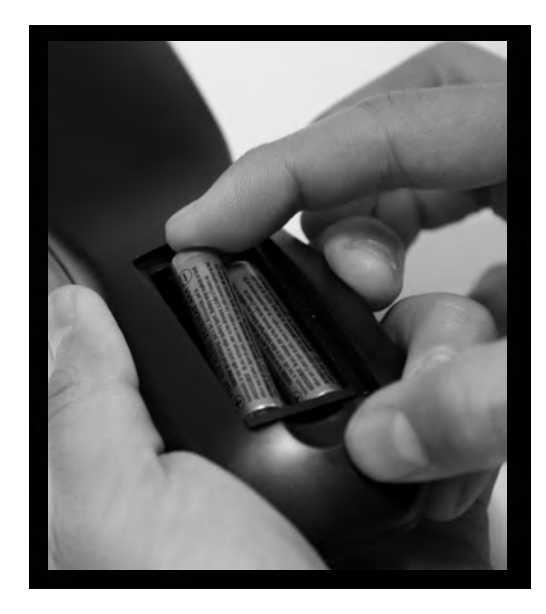

• Place two (2) AAA batteries into the compartment with correct polarity.

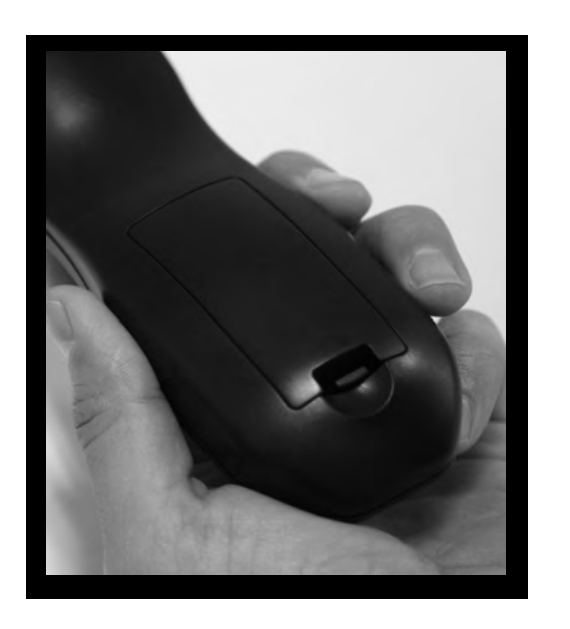

- Replace the cover.
- Receiver IR.
- When pointed towards the television, range is up to 16 feet from the front of the IR receiver, 30° to the left and right, 20° up and down.
- To avoid damage from possible battery chemical leakage, remove the batteries if you do not plan to use the remote control handset for an extended period of time. Do not mix batteries of different age and/or type. Always discard used batteries safely.
- Do not expose remote control to liquids, direct sunlight or sources of excessive heat.
- The IR receiver will not work properly if TV is in direct sunlight, the remote control is pointed off-axis or an object is in the IR path.

NOTE: Improper use of batteries can result in a chemical leakage or explosion.

#### **Functions Using the Remote Control Handset**

- **1. Power** Turn the LCD display ON or OFF (Standby).
- $2.$ **Display** – Provides program information currently viewed.
- **TV** Direct access to the television tuner. З.
- **HDMI** Press repeatedly to select HDMI 1, HDMI 2, HDMI 3. 4.
- **COMP** Press repeatedly to select Component. 5.
- $AV Press$  repeatly to select AV. 6.
- 7. **VGA** – Direct access to the VGA (PC) input; press again to return to the previously viewed input.
- **CH LIST** Press to display a list of channels saved in the TV tuner memory. 8.
- **Guide** Press to review scheduled programming for the current channel viewed. 9.
- **10. FAV** Press to display a list of favorite TV channels you have added. (pg. 20)
- **11. Freeze** Pause and still-frame the current image on the display. Press again for live TV.
- 12. Picture Select preset picture modes: Dynamic > Standard > Movie > Power Saving > Personal. (pg. 18)
- **13. Temp** Select the Color Temperature COOL > NORMAL > WARM. (pg. 18)
- 14. VAI > Arrows/ Enter Navigate menus to make selections. Press ENTER to confirm.
- **15. Exit** Press to exit a menu that is displayed.
- **16. Return** Press to return to the previous menu displayed.
- 17. Sleep Press to activate the Sleep function to turn off the TV automatically; 5 Min > 10 Min >

15 Min > 30 Min > 45 Min > 60 Min > 90 Min > 120 Min > 180 Min > 240 Min > OFF.

- **18. Menu** Press to display the Main menu.
- **19. Zoom** Select viewable display options: Normal > Wide > Zoom > Cinema.
- **20. Volume**  $(+/-)$  Adjust volume up  $(+)$  or volume down  $(-)$ .
- **21. Last** Press to select between the current and previously viewed TV channel.
- **22. Mute** Press to temporarily turn sound off. Press again to resume.
- 23. Channel A / V scan channels up (A) or channels down (V). Also use numerical keypad to select channel.
- 24. Numbers / Dash Select desired TV channel directly. For example: to select digital channel four, press "4" "-" "1" (4-1).
- 25. Input Press to display all input sources on screen. (pgs. 9-14)
- **26. Audio** Select preset sound modes: PERSONAL > STANDARD > MUSIC > MOVIE (pg. 19)
- 27. MTS Press to select a program's second audio channel (if available). (pg. 19)
- **28. CCD** Select closed caption subtitles (if available) OFF > ON. (pg. 22)

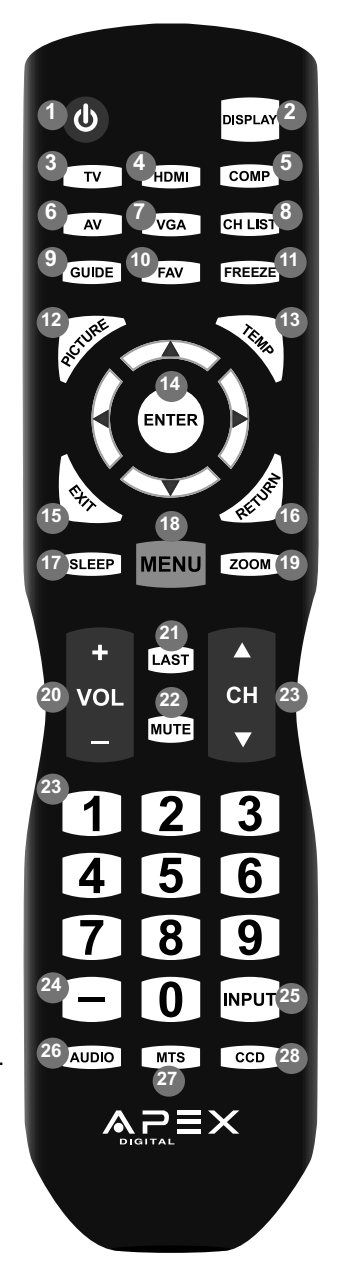

**NOTE: When using the remote** control, point it directly at the TV.

Overview

1. Input - After connecting your DVD, cable box, etc., select the appropriate input source to view. Press the INPUT button to display input options. Press CH+ / CH- buttons to highlight an input. Press VOL+ to select.

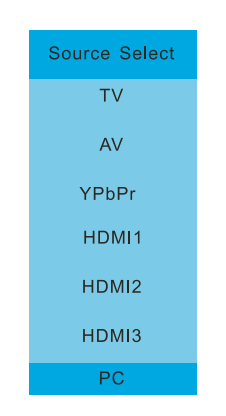

2. Menu - Press the MENU button to display the menu screen. Press VOL+ to highlight a menu. Press CH+ / CH- to highlight a feature within the menu then press VOL+ to adjust setting.

3. Channel (CH+ / CH-) - Press the CH+ / CH- buttons to scan TV channels up or down.

4. Volume (VOL+ / VOL-) - Press the VOL+ / VOL- buttons to adjust volume up or down.

5. Power - Press the POWER button to turn the LCD display ON/ OFF (standby). When the power is on, a blue LED illuminates on the front panel. The screen image will appear within a few seconds.

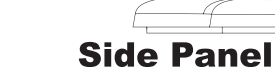

A soft blue light illuminates when

television is powered ON

 $\overline{\mathbf{2}}$ 

3

4

5

Remote control

sensor

ſ

#### **Wall Mounting Removal of TV Pedestal** It is recommended that you For Wall Mounting call your local TV dealer To remove the pedestal from the or a licensed contractor to television, lay the TV flat, unscrew secure the television to the the (6) Philips screws from underneath the pedestal base and wall using suitable VESA 400 x 400mm wall mount slide the bracket off. hardware.

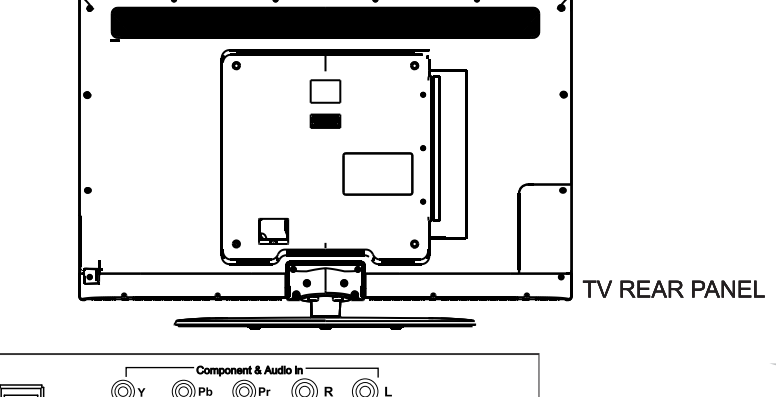

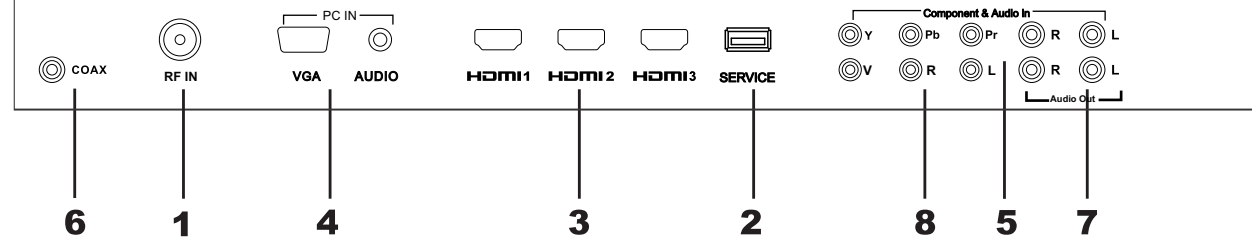

1. RF Input - Connect antenna or cable for television reception.

2. USB Port - For service technician use only.

3. HDMI Inputs (3) - Connects to digital AV devices that feature HDMI connectivity. HDMI supports enhanced high definition video and two-channel digital audio all from one cable. Recommended for best performance.

4. PC IN - VGA/Audio Input (3.5mm) - Connect an optional VGA cable from your personal computer and a 3.5mm audio cable for sound.

5. Component Inputs and L/R Audio Inputs - Connect up to external devices that feature component (YPbPr) video and audio output jacks.

6. SPDIF - Connect an optional coaxial digital cable through a compatible amp/receiver to enjoy superior audio sound.

**7. AUDIO OUT-** Connect to the audio equipment.

8. AV Inputs - Connect up to two external devices to the composite VIDEO (V) and AUDIO (L/R) output jacks found on most external video equipment.

 $9$ 

It is strongly recommended that the installation of a high quality roof top antenna, digital cable or satellite set top box be used in conjunction with your television for best broadcast reception. For indoor use, we recommend an Apex Digital amplified HDTV antenna. Note: reception is determined by your regional location, geographical terrain, distance from the local broadcast transmitter and strength of antenna used.

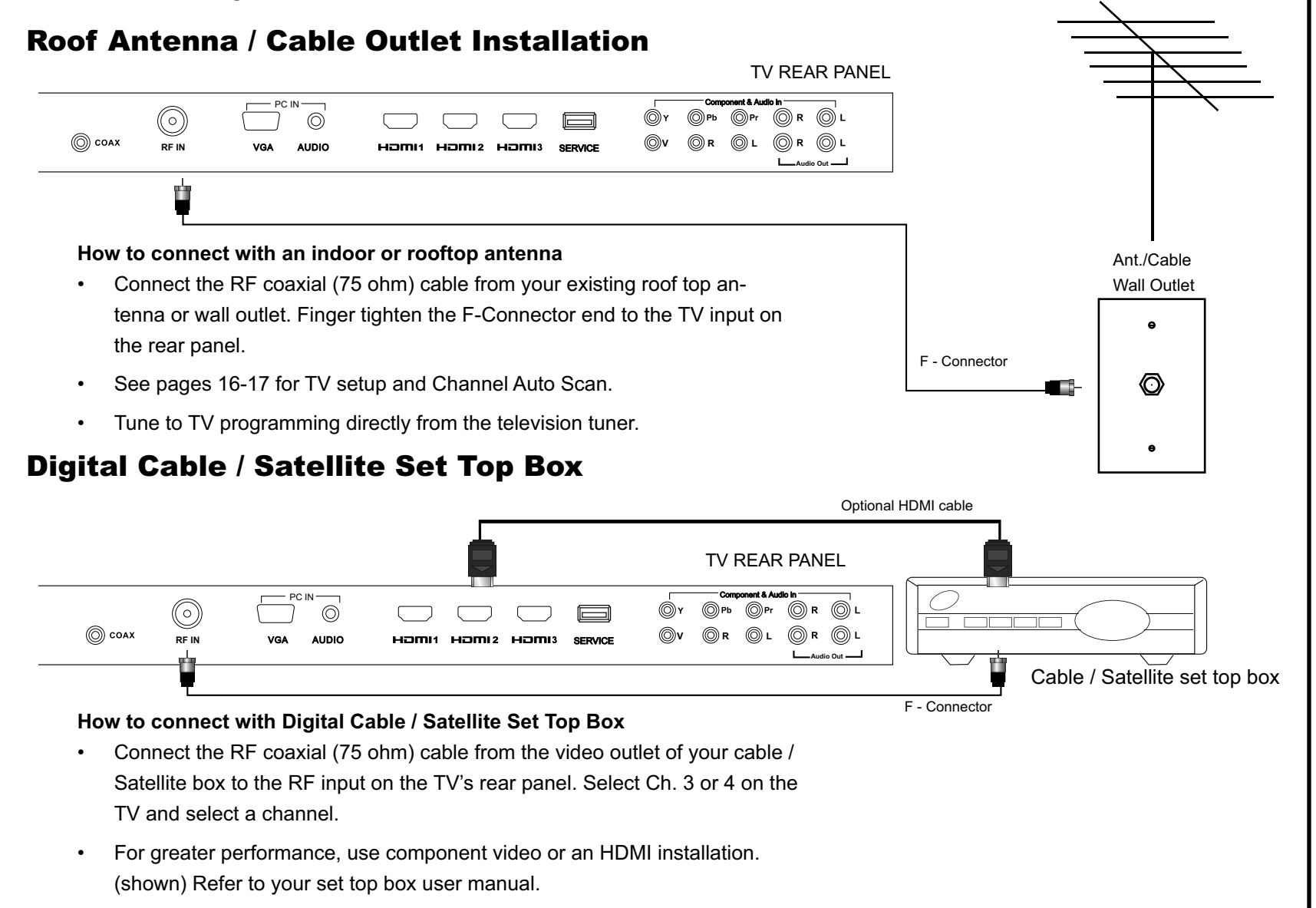

See pages 16-17 for TV setup and Channel Auto Scan.

onnection to Antenna<br>Cable/Satellite Box

 $\infty$   $\circ$ 

nstallation

10

# **Connecting to an HD Set-Top Box, Game Console or Blu-ray Player Using HDMI**

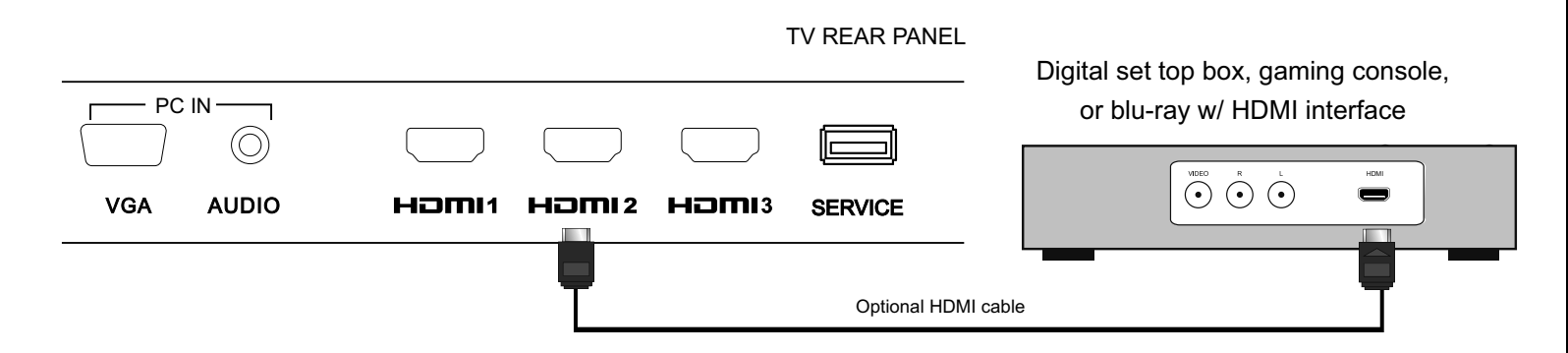

# **For BEST video performance**

Connect to external devices that feature HDMI, an uncompressed, all digital video / audio interface found on today's high definition devices. Use of this pure digital technology offers optimal high definition video and digital audio all via a single cable.

There are three (3) HDMI inputs available for use with HD set top boxes, gaming consoles and blu-ray players.

#### **How to Connect HDMI**

From your external device, connect an HDMI cable from the HDMI OUT- $\bullet$ PUT to the HDMI INPUT on the TV's rear panel.

#### **How To Use**

- Press the HDMI button on the remote control to toggle between HDMI inputs. **or**
- Press the INPUT button on the remote control. Use  $\nabla$  a arrow buttons to highlight the input to view (HDMI 1, 2, 3) then press ENTER.

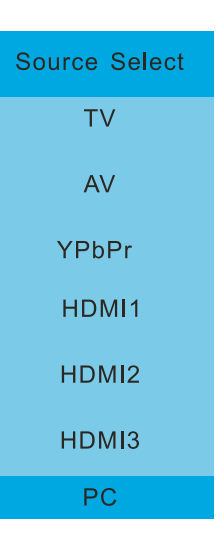

Connection to HDMI Inputs

# **Connecting A/V Devices to Component Video IN on your television**

**TV REAR PANEL** 

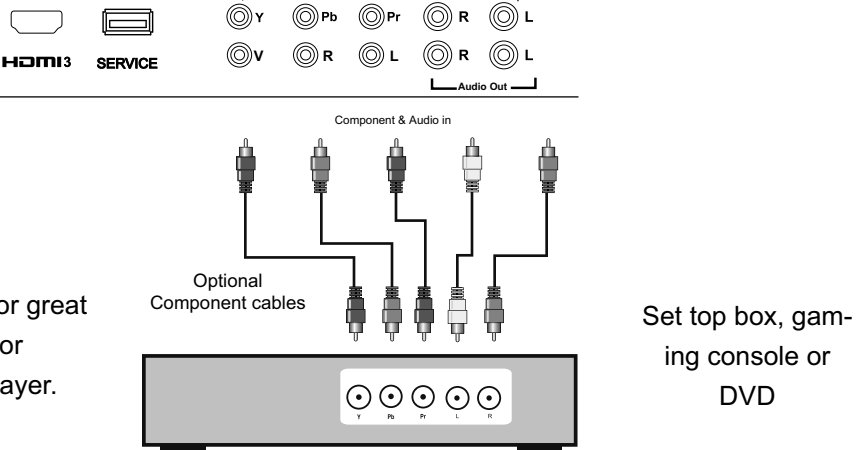

# **For BETTER video performance**

Connect to external devices that feature component output jacks for great video performance. There are component video and audio inputs for use with devices such as a set top box, gaming console or DVD player.

#### **How to Connect Component**

- When connecting external devices to your television, match the colors of  $\bullet$ the connecting jacks (Video: Blue, Green, Red; Audio: White/Red).
- Connect optional component video cables (blue, green, red) from the  $\bullet$ video OUTPUT jacks (Y, Pb, Pr) on your external device to the Component 1 on the TV's rear panel.
- Connect white/red audio cables for sound from the audio (L/R) OUT- $\bullet$ PUT jacks on your external device to the Component INPUT(s) on the TV's rear panel.

#### How to Use

- Press the COMP button on the remote control (repeatedly if necessary) **or**
- Press the INPUT button on the TV remote control. Use V▲ arrow buttons to highlight the input to view (Component) then press ENTER.

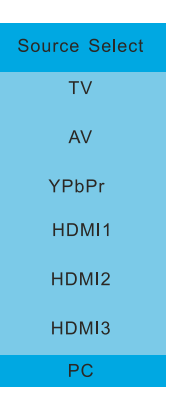

ing console or **DVD** 

nstallation

# For GOOD video performance **How to Connect Composite AV** connecting jacks (Video: Yellow; Audio: White/Red).  $\bullet$ A/V equipment to AV input on the TV's rear panel.  $\bullet$ rear panel. How to Use AV

 $\bullet$ 

# **Connecting A/V Devices to Composite IN on your television**

Press the AV button on the remote control (repeatedly if necessary) or

light the input to view (AV) then press ENTER.

Press the INPUT button on the remote control. Use ▼▲ arrow buttons to high-

HƏMI3 -

**SERVICE** 

# tudio Out Connect to external devices using optional video and audio cables. Composite output jacks are available on most set top boxes, VCR and DVD players. When connecting external devices to your television, match the colors of the DVD player, gaming console Connect the yellow video cable from the video OUTPUT jack on your external Connect the white/red audio cables for sound from the audio (L/R) OUTPUT jacks on your external A/V equipment to the AV (L/R) jacks on the TV's

⊚∖

(©)v

Component & Audio in

 $\circledS$ Pr

 $\circledcirc$  L

(ⓒ) Pb

(©) R

 $\circledcirc$  L

(⊜) ப

(©) R

(ⓒ) R

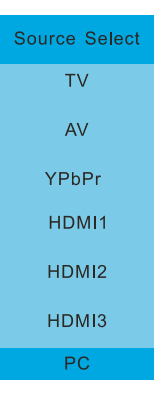

Connection to<br>Composite Inputs

## Installation **Connecting a Personal Computer with VGA to your television TV REAR PANEL** PC IN- $\circledcirc$  $(\circledcirc)$  солх **RF IN VGA AUDIO** HOMI1 HOMI2 HOMI3 Optional cables **How to Connect a PC** Connection to a<br>Personal Computer • Connect using an optional male to male VGA cable from your PC to the VGA input on the TV's rear panel. **How to Connect Audio sound** • Connect an optional 3.5mm audio cable from the computer's mini Source Select audio output jack to the audio input on the TV's rear panel. **TV How to Use** Press the INPUT button on the remote control. Use V▲ arrow but-AV  $\bullet$ tons to highlight the input to view (VGA) then press ENTER. YPbPr HDMI1 NOTE: If your PC uses a standard signal mode, the screen will adjust HDMI2 automatically. HDMI3 PC.

 $\mathbf 2$ 

# **Connection to a Home Theater Audio System**

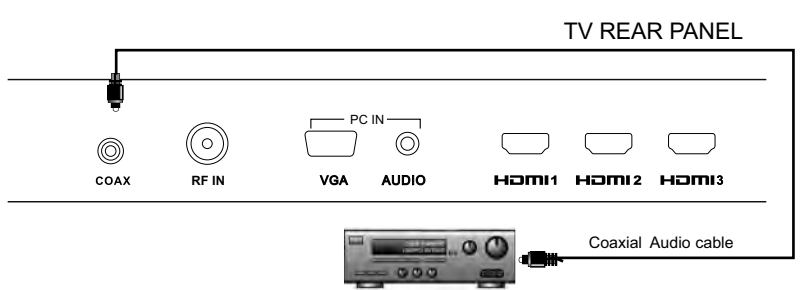

# **For BEST audio performance**

#### **Connecting to a Home Theater System**

Dolby Digital can deliver optimal 2 channel stereo or surround sound with five discrete full range channels plus a sixth channel for a subwoofer

Enjoy optimal sound reproduction from your system with a Dolby Digital amplifier that incorporates a digital coaxial input. Connect an optional coaxial cable directly to the television's SPDIF audio output to listen through all inputs except VGA. (VGA input does not support digital audio)

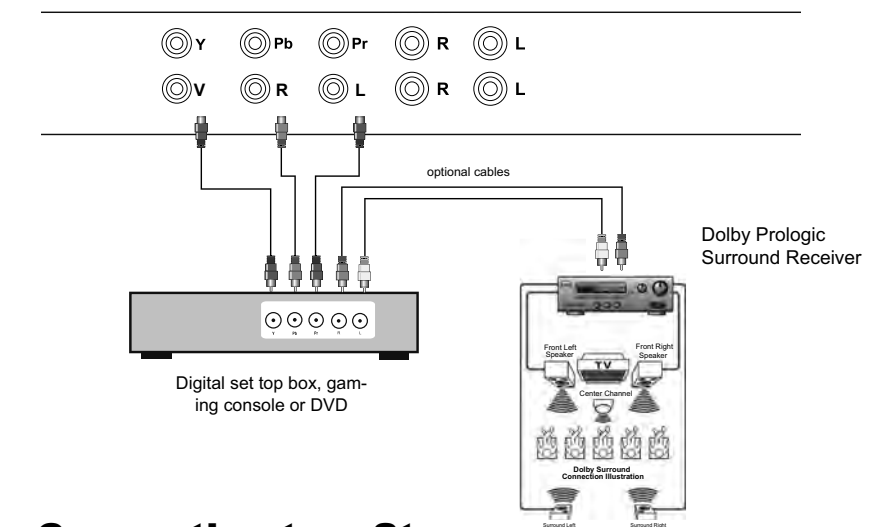

TV REAR PANEL

# **Connecting to a Stereo Receiver/Amplifier**

Enjoy realistic sound from a stereo / receiver amplifier or Dolby Pro Logic sound system when connected to your AV equipment.

Example: Diagram illustrates the connection of audio cables from your external equipment to a stereo receiver instead of the audio (L/R) jacks on the TV's rear panel.

NOTE: When audio cables are connected to a stereo / receiver amplifier for a particular input, no audio sound can be heard from the TV's built-in speakers.

#### How to Use (Video)

Press the appropriate INPUT button on the remote control. Use V▲ arrow buttons to highlight the input to view then press ENTER.

## **How to Use (Audio)** Select the appropriate input from your audio equipment.

Connection to a Home<br>Theater System

# **Initial Setup Wizard**

After connecting your TV antenna or cable wire, turn the television ON. The quick setup wizard will display on-screen. Select your preferred Picture setting followed by antenna options if you will view local over-the-air TV broadcasts from an antenna. Theses channels will be stored in the TV tuner memory after performing Channel Auto Scan.

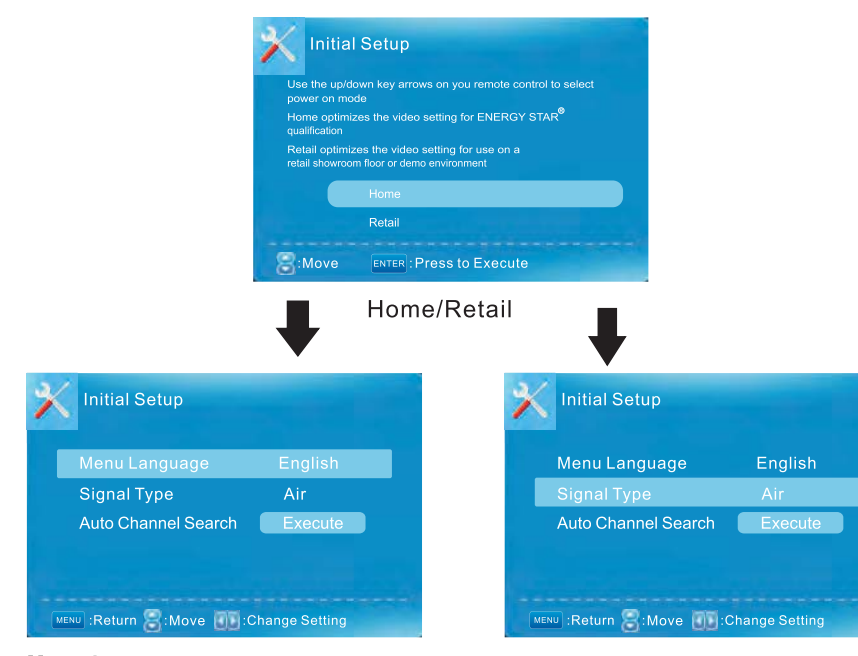

**Menu Language** Available Language: English, French, Spanish.

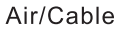

#### Auto Channel Search

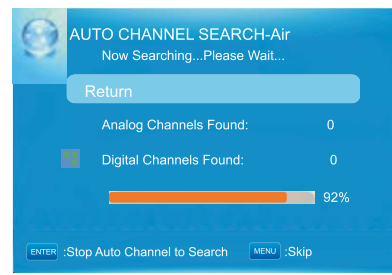

#### **SELECT INPUT SOURCE**

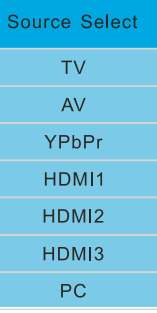

Press INPUT button to display the input source list.

Press  $\nabla/\Delta$  button to select the input source you want to watch.

Press ENTER button to enter the selected source.

The **PICTURE** menu offers options to enhance and refine the picture displayed on your TV based on ambient room light and personal prefer-<br>^^^^^ and the con- $\frac{1}{2}$   $\frac{1}{2}$   $\sim$   $\sim$   $\sim$ ences.

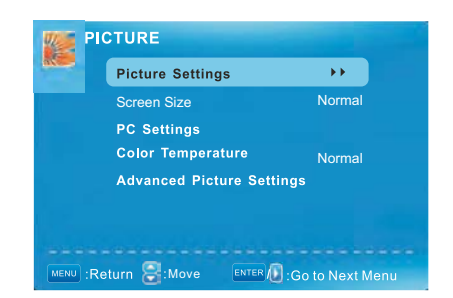

#### **Picture Settings**

- 1. Press ENTER when the Picture Settings item is highlighted. Then you will go to the sub-menu as following.
- 2. Press  $\blacktriangledown/\blacktriangle$  to select the desired menu item. Press ENTER to proceed if necessary.
- 3. Press  $\blacktriangleleft/\blacktriangleright$  to the desired level.
- 4. When you have changed the settings, you can exit from the menu by pressing MENU.

#### PC Settings

The item is available only for PC DB15or PC DVI input mode.

Color Temperature

Press  $\blacktriangleleft/\blacktriangleright$  to select the color temperature that you feel comfortable.

#### **Advanced Picture Settings Dynamic Contrast**

Press V/▲button to select the V/D button to adjust.

It can adjust the contrast corresponding to the input

signal in order to improve the picture quality displayed.

#### **Film Mode**

Press ▼/▲ button to select the item Film Mode, then

press ◀/▶ button to adjust. It handles 3:2 pull down and 2:2 pull down.

#### **Noise Reduction**

Press **▼/▲** button to select the item Noise Reduction.

then press  $\blacktriangleleft/\blacktriangleright$  button to adjust.

#### **MPEG Noise Reduction**

Press **V**/▲ button to select the item MPEG Noise Reduction, then press  $\blacktriangleleft/\blacktriangleright$  button to adjust It can improve the quality of the pictures by reducing the block noise.

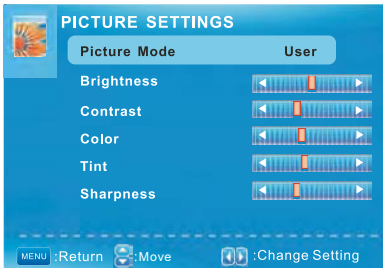

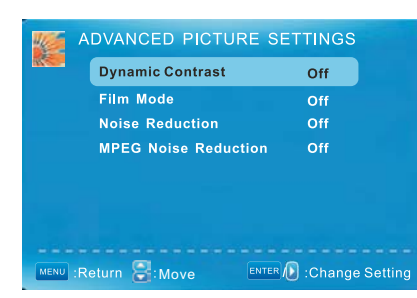

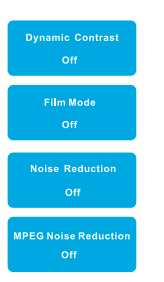

The SOUND menu offers options to make sound enhancements while listening through the built-in speakers or to select digital audio options when connected to a Dolby Digital receiver though a (SPDIF) coaxial digital output.

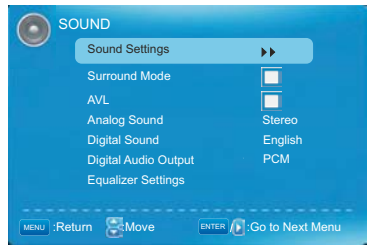

Sound Settings

1.Press ENTER when the Sound Settings item is high lighted. Then you will go to the sub menu as following.

2.Press **▼**/**▲** to select the desired menu item. Press ENTER to proceed if necessary.

3.Press ◄/► to the desired level.

4.When you have changed the settings, you can exit from the menu by pressing MENU.

Surround Mode

Surround Mode Press **▼** A button to select the item Surround Mode, then press ENTER button to adjust. It can set the picture to fit the screen automatically. When the Auto Wide is selected, the symbol will show as following

AVL

Press ▼/▲ button to select the item AVL, then press ENTER button to select ON or OFF. Auto Volume Level can set the volume automatically adjust corresponding to the input audio.

Digital Audio Output

Equalizer Settings Press **▼/▲** button to select the item Digital Audio Output, then press ◄/► button to select the desired digital audio output. Available digital audio output: PCM, Raw and Off.

Equalizer Mode

Press  $\P/$  A button to select the item Equalizer Mode then press </>
→ button to select the desired mode. Available Equalizer Mode Off, Rock, Pop, Jazz, User.

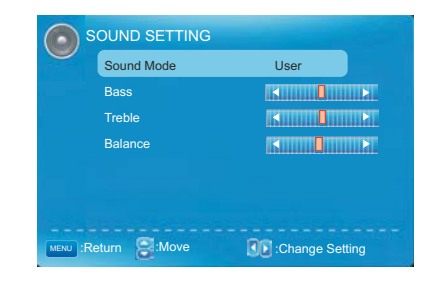

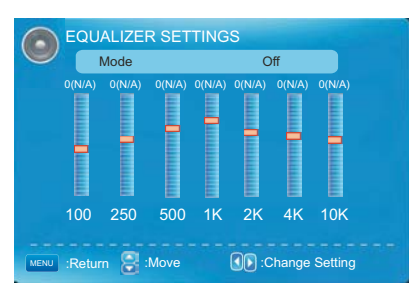

v

Audio Settings

Audio Settings

Note:This menu is only shown when the input source is TV. **ANNEL** Channel List  $\mathbf{H}(\mathbf{F})$ Favorite List **Channel Setting** Signal Type **Air Execute** Auto Channel Search  $TER$  /  $\rightarrow$  :Go to Next M Press **▼/▲** button to select Channel List, then press ENTER button to scan the Channel List. If you select the option "In Channel List" On, the channel label will display in the list. Page 1/1 Channel List Please Perform Channel Search First MENU :Page : ENTER : Select AVORITE LIST **Page 1/1** Press **▼/▲** button to select Favorite List, then press ENTER button to scan the Favorite Channel List. No Favorite Channels Present Please Perform Favorite Channel Add First Press **▼/▲** button to select Manual Channel Setting then press ENTER button to set the value in the  $\overline{\mathbf{B}}$  : Page : **CHANNEL SETTING** No Channels Present Please Perform Channel Search First Press **▼/** A button to select Signal Type, then press </> > button to select the type you want to set. There are two selections: Air, Cable.  $\overline{\mathbf{A}}$  is :Select Ch Auto Channel Search **AUTO CHANNEL SEARCH-AIR** Press **▼/▲** button to select Auto Channel Search, then press ENTER button to search channel. Now Searching... Please Wait A Channel Search Menu will appear as below. nels Found Digital Channels Found: 0 ■ 92% Stop Auto Channel to Search MENU :Skip

Favorite List

Channel Setting

sub menu.

Signal Type

Channel List

Setup Settings

In the SETUP menu you may change the initial set up of preferences that include settings for language, menu display, computer monitoring, closed captions, enhancement of black detail in the picture and resetting your TV back to its factory default status.

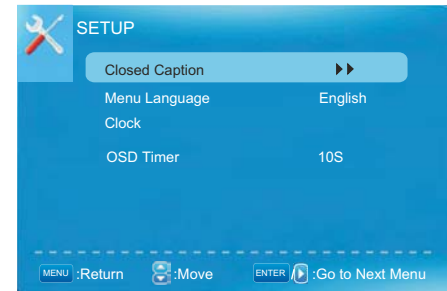

**Closed Caption** 

Press  $\Psi/\blacktriangle$  button to select the item Closed Caption, then press  $\Psi/\blacktriangleright$  button to adjust.

#### **Caption Display**

Press  $\Psi/\blacktriangle$  button to select Caption Display, then press  $\Psi/\blacktriangleright$  button to select ON or OFF. **Analog Caption Type** 

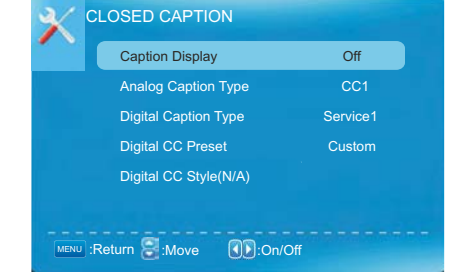

Press  $\Psi/\blacktriangle$  button to select Analog Caption Type, then press  $\P\blacktriangleleft\blacktriangleright$  button to select the type. Available type: CC1, CC2, CC3, CC4, TEXT1, TEXT2, TEXT3, TEXT4.

**Digital Caption Type** 

Press  $\P/$ **A** button to select Digital Caption Type, then press  $\P/$ **►** button to select the type.

Available type: Service1~6.

**Digital CC Preset** 

Press  $\Psi/\blacktriangle$  button to select Digital CC Preset, then press  $\blacktriangleleft/\blacktriangleright$  button to select Default or Custom.

Digital CC Style

This menu is only shown when the Digital CC Preset is selected Custom.

CC Size

Press ▼/▲ button to select CC Size, then press ◀/▶ button to set. Available Size: Default, Small, Standard, Large.

CC Font

Press ▼/▲ button to select, then press ◀/► button to select the Font. Available type: Default, Style0~7. **CC Opacity** 

Press  $\Psi/\blacktriangle$  button to select CC Opacity, then press  $\Psi/\blacktriangleright$  button to select the Opacity. Available Opacity: Default, Solid, Flashing, Translucent, Transparent.

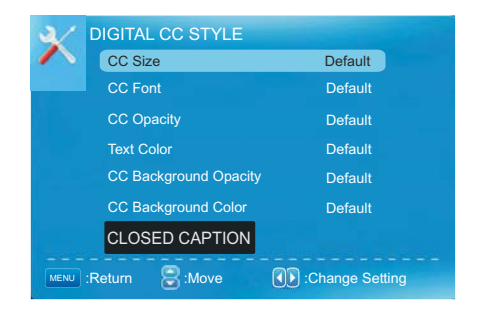

 $21$ 

#### Text Color

CC Background Opacity Press **▼/▲** button to select Text Color, then press ◄/ ► button to select the color. Available Color: Default, Black, White, Red, Green, Blue, Yellow, Magenta, Cyan.

Press **▼/▲** button to select CC Background Opacity, then press </> ◆ button to select the Opacity Available Opacity: Default, Solid, Flashing, Translucent, Transparent.

CC Background Color

Press **▼/▲** button to select CC Background Color, then press </>
★ button to select the Color. Available Color: Default, Black, White, Red, Green, Blue, Yellow, Magenta, Cyan.

#### Menu Language

Press **▼/▲** button to select the item Menu Language, then press ◄/► button to adjust. Available Language: English, French, Spanish.

#### Clock

Press **▼/▲** button to select the Clock, then press ENTER to edit.

Time Zone

Press **▼/▲** button to select Timer Zone, then press ◄/► button to set. Available Size: Central, Mountain, Pacific, Alaska, Hawaii, Samoa, Newfoundland, Atlantic, Eastern.

#### Auto Clock

Press ▼/▲ button to select Auto Clock, then press ENTER button to set it On or Off. If you set it On, it will adjust the time corresponding the DTV time automatically.

#### Setup Time

Press **▼/▲** button to select Setup Time, then press ◄/ ► button to adjust the time and use the ENTER button to go to the next option.

#### Day Of Week

This option displays the Day Of Week corresponding to the setup time.

## Daylight Saving Time

When Auto Clock set to ON**,** this item is available to enable daylight saving option or not.

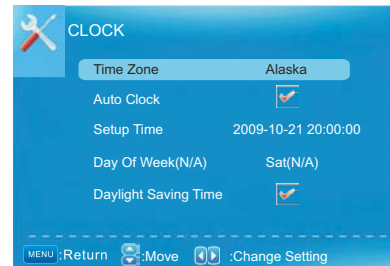

u Adjustmen men<br>Z Parental Control Parental Control

 $\mathbf{9}$ 

In the PARENTAL menu, you may block television and movie programming based on TV ratings and Motion Picture Association guidelines. To gain access and select your preferences within the Parental menu make certain your input is set to TV.

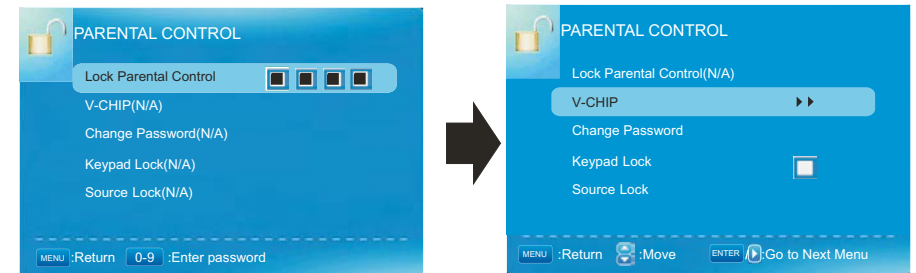

Input password to enter,default password is''0000''.

#### V - CHIP

Press  $\P/$  A button to select V-CHIP, then press ENTER button to adjust. A sub menu will appear as below.

#### US V- CHIP

Press  $\P/$  **△** button to select US V-CHIP, then press ENTER button to adjust. A sub menu will appear as below.

Movie Rating

Press **▼/▲** button to select Movie Rating, then press ENTER button to adjust. A sub menu will appear as below.

Press **▼/▲** button to select Rating, then press ENTER button to lock.

TV Rating

Press **▼/▲** button to select TV Rating, then press ENTER button to adjust. A sub menu will appear as below.

Press **▼/▲**/◄/► button to select Rating, then press ENTER button to lock.

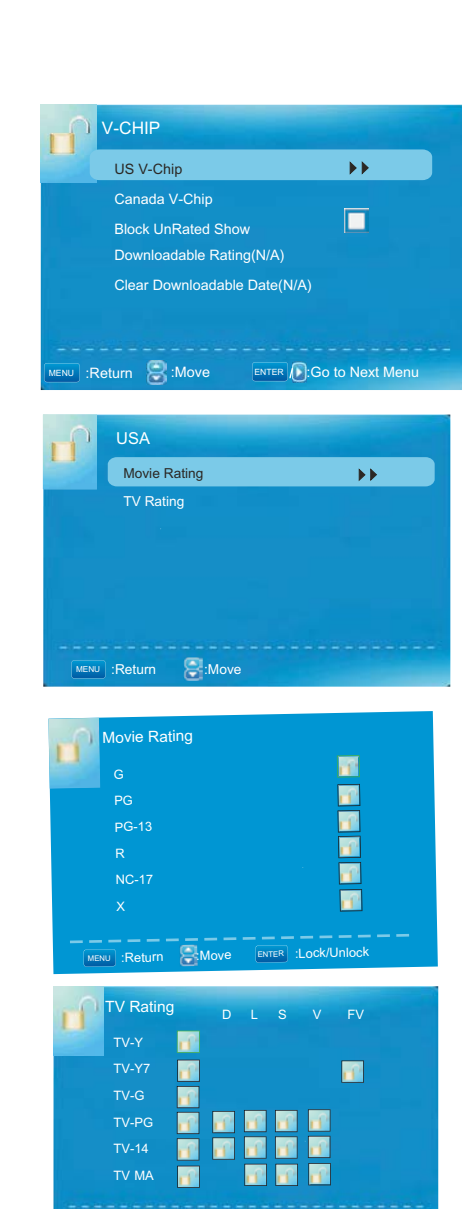

MENU :Return  $\begin{bmatrix} 1 \end{bmatrix}$  :Move ENTER :Lock/Unlock

Nen u Adjustmen **Gr** 

Press ▼/▲ button to select US V-CHIP, then press ENTER button to adjust. A sub menu will appear as below.

The operation of CANADA V-CHIP is the same as the operation of US V-CHIP.

Block UnRated Show

Downloadable Rating Press ◄ / ► button to select Block UnRated Show, then press ENTER button to set the rating locked.

Press **▼ / ▲** button to select Downloadable Rating, then press ENTER button to set the rating. If the DTV program doesn't have this rating information, this option will be in gray.

Clear Downloadable Date

Press ▼ / ▲ button to select Clear Downloadable Data, then press ENTER button to set the rating. Note: The above two operation only valid when playing the downloadable data stream. The operations are the same as US V-CHIP.

CHANGE PASSWORD

Press **▼ / ▲** button to select Change Password, then press ENTER button to adjust the value. A Sub Menu Will appear as below. If the password is changed, all of the passwords in the menu will be changed at the same time.

Note: If you forget your password, you can use "1470" to enter any menu locked.

Keypad Lock

Set to prevent it from being used by young children, or other unexpected usage.

Source Lock

Press ▼/▲ button to select Source Lock, then press ENTER button to enter the sub menu.

Press  $\Psi/\blacktriangle$  button to select Source, then press ENTER button to set the Source Lock. You can't enter the locked source if you set the Source lock.

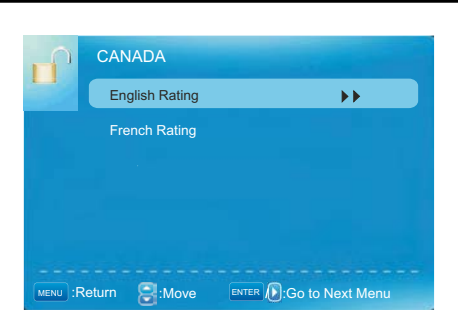

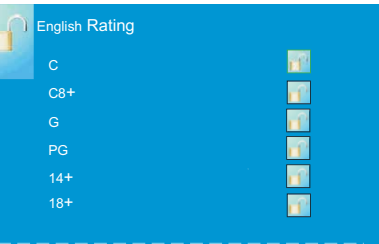

ENTER :Lock/Unlock

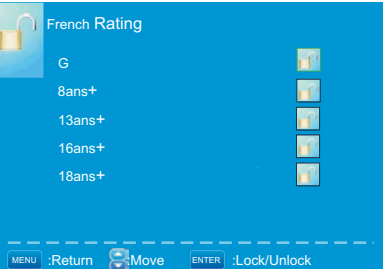

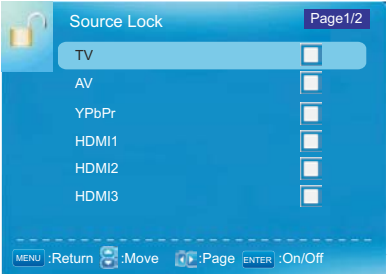

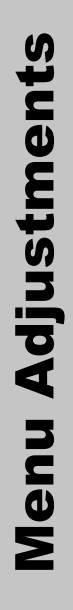

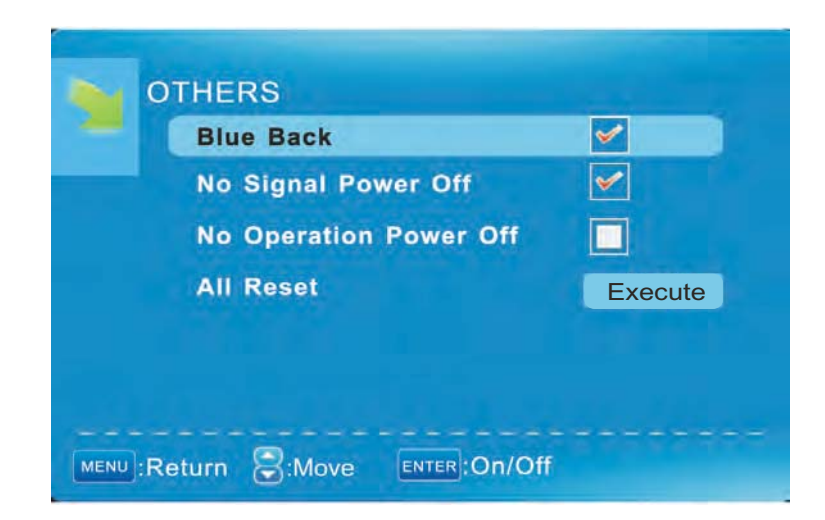

#### **Blue Back**

Press ▼/▲ button to select Blue Background, then press ENTER button to select, so when there is no signal, the background is blue.

No Signal Power Off

Press ▼/▲ button to select No Signal Power Off, then press ENTER button to select it On or Off. When set it On and there is no signal input for 10 minutes, it will turn off the TV and the LED light turns red.

No Operation Power Off

Press ▼/▲ button to select No Operation Power Off, then press ENTER button to select it On or Off. When set On and there is no operation input by 3 hours, it will turns off the panel and the LED light turns red.

#### All Reset

Press ▼/▲ button to select All Reset then press ENTER button to execute reset.

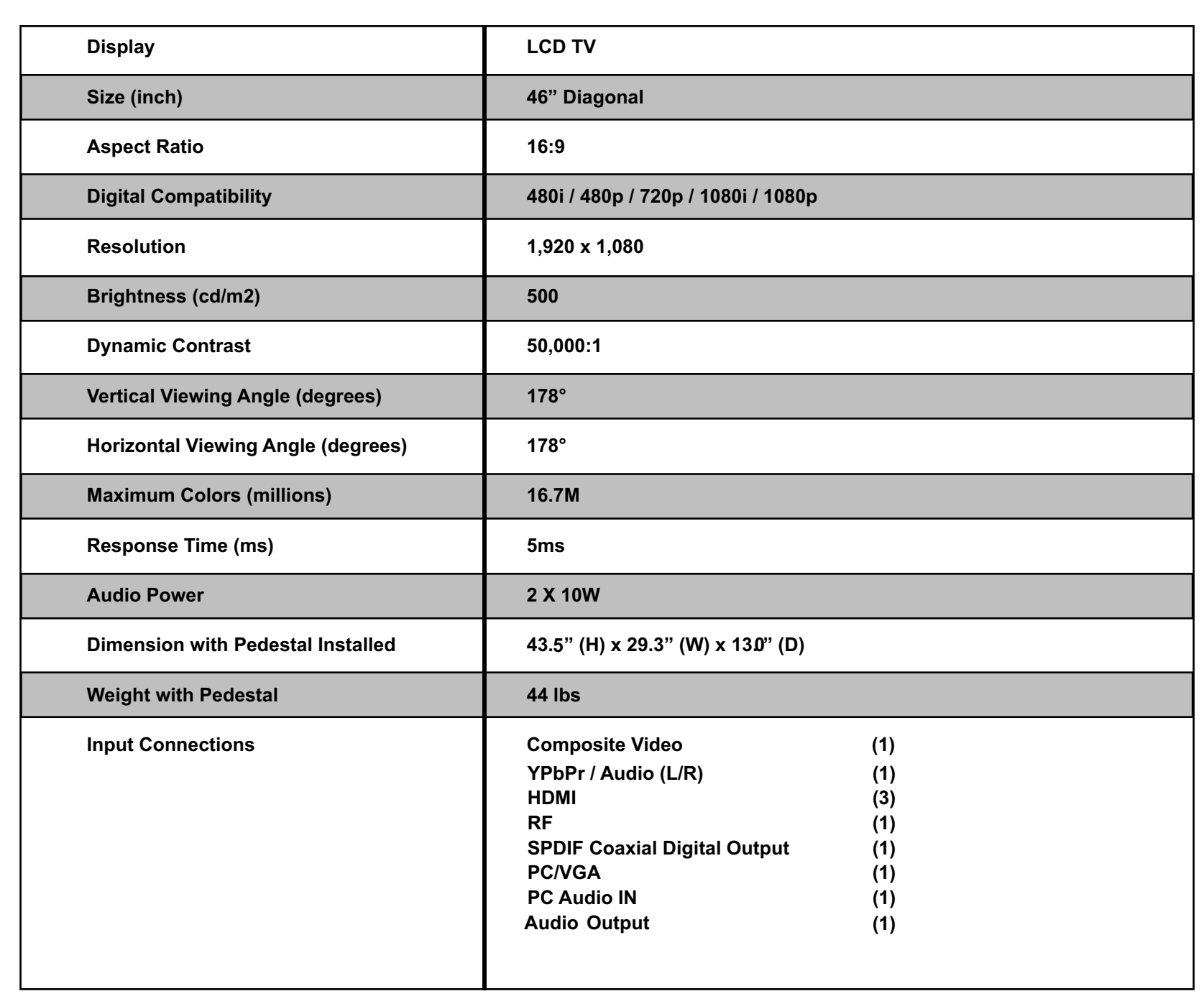

**26** 

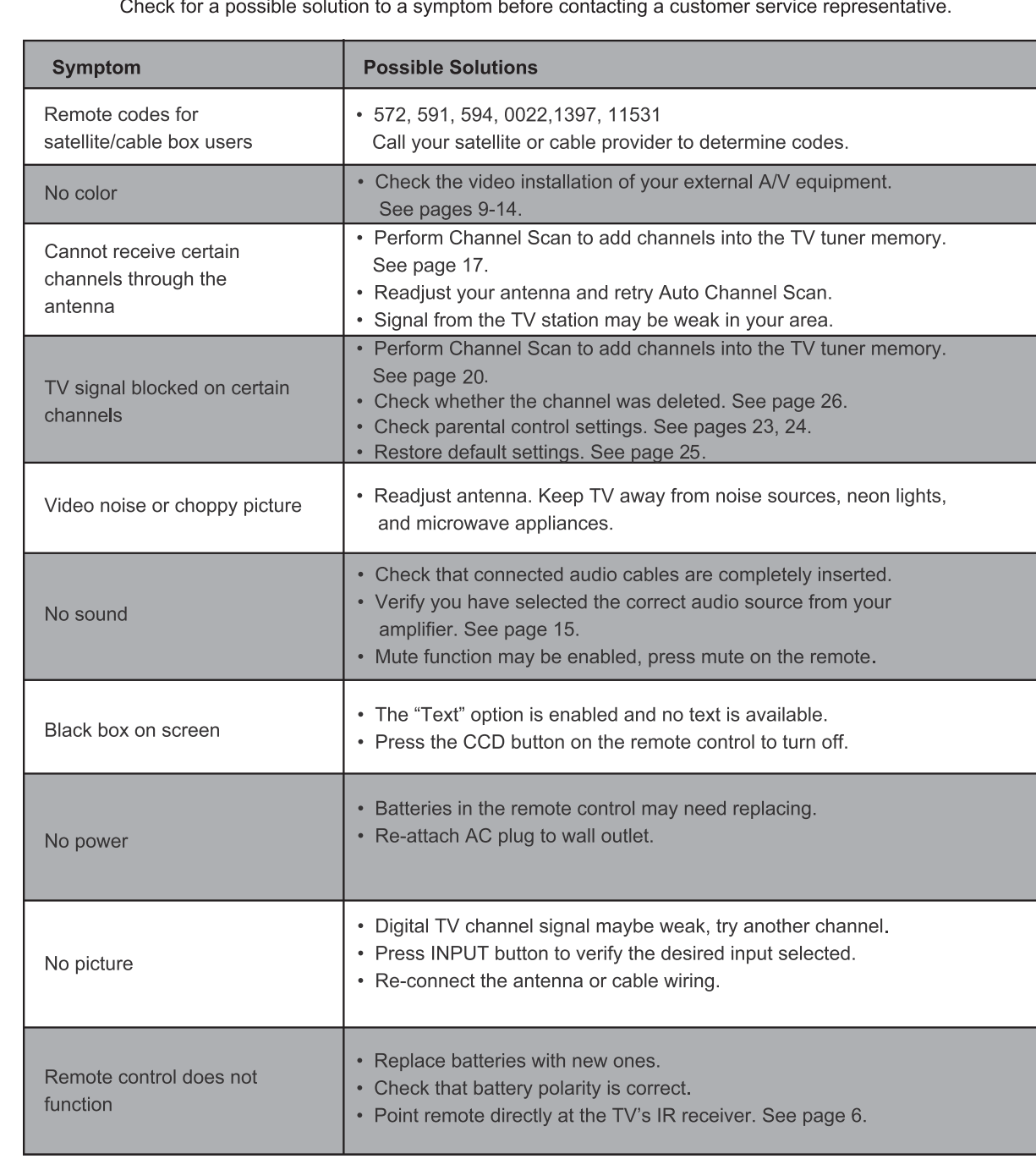

<u>ustomer service representative</u>  $Chack$ بمنابيهم والمنوم  $\frac{1}{2}$ contacting

#### **Limited North American Warranty LD4688T**

**For peace of mind and valuable services, please take a moment to register your product at www.tmaxdigital.com.** 

Tmax Digital, Inc. expresses the following non-transferable and limited warranty on a new Apex Digital LD4688T purchased from an authorized Apex Digital® U.S. retailer. Retain the original bill of sale for proof of purchase.

#### **Limited One (1) Year Warranty**

We warrant the parts in this product against defects in material or workmanship for a period of one (1) year from the date of original purchase from an Apex Digital® authorized retailer. We also warrant labor charges for a period of one (1) year from the date of original purchase. During the limited warranty period, we will provide a technician to service repairs in your home for a TV that is 32" and above, or you may bring it in to an Apex Digital authorized service center. For a list of Apex Digital authorized service centers, please call the Apex Digital customer support line. Service repairs may be made with new or recertified parts. Service that is provided is warranted for the duration of the original warranty or 45 days. If it is determined to have the unit to be sent in for service/replacement, it is customer's responsibility to retain the original packaging or provide secure packaging in order to facilitate any warranty service.

#### **Your Responsibility**

The above warranty is subject to the following conditions: You must retain the original bill of sales to provide proof of purchase then call Customer Service for an assessment of the problem. Labor service charges for set installation, setup, adjustment of consumer controls and installation or repair of any type of antenna or cable systems are not covered by this warranty. Reception problems caused by inadequate antenna or cable systems are your responsibility. The warranty extends only to defects in materials or workmanship as limited above and does not extend to any other products or parts, accessories that have been lost, discarded, damaged by misuse, accident, neglect, acts of God such as lightning, voltage surges in the home, improper installation, rendered illegible. Warranty does not cover cosmetic damage.

#### **How to Obtain Warranty Service**

If after following the operating instructions and reviewing the FAQ pages for televisions at www.tmaxdigital.com, contact Customer Service directly at (877) 833-1888, Mon. - Fri. from 7 am to 9 pm (CST), daily. You will be instructed on how your claim will be processed. Have information available including date of purchase, serial number and the problem with the product. Should a problem be determined to be within the limits of the warranty you will be provided with an on-site authorization number and instructions. Proof of purchase must be confirmed before any warranty service can be provided. Should a claim not be covered by the limited warranty, you will be asked whether you wish to have service provided for a fee. We may charge the customer for any service call made for anything not covered by the limited warranty.

#### **Limitations**

Your LCD panel is an innovative device that is manufactured to precise tolerances with active performing pixels of at least 99.9%. As such, it is NOT a malfunction to view multiple nonperforming pixels on your screen. All warranties implied by state law are expressly limited to the duration of the limited warranty set forth above with the exception of warranties implied by state law. The foregoing warranty is exclusive and in lieu of all other warranties, guarantees, agreements etc., with respect to repair or replacement of any parts. We shall not be liable for consequential or incidental damage or exclusions and imitations of incidental or consequential damages, so the above may not apply to you.

For our Pixel Policy, please refer to our website www.tmaxdigital.com.

This warranty gives you specific rights though these rights may vary from state to state. Some states do not allow limitations on the duration of the warranty or exclusions and limitations of incidental or consequential damages, so the above may not apply to you.